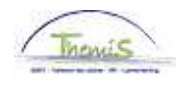

### Proces nr:

Versie 16-09-2009

Werkinstructie nr: Opvoeren van vaderschapsverlof

Vaderschapsverlof is mogelijk is volgende gevallen:

- 1. Als omstandigheidsverlof van 10 dagen (na de bevalling van het kind)
- 2. Bij hospitalisatie van de moeder kort na de bevalling
- 3. Bij overlijden van de moeder kort na de bevalling

Vaderschapsverlof heeft enkel impact op de wedde van een contractueel personeelslid.

## **1. Het vaderschapsverlof als omstandigheidsverlof van 10 werkdagen**

De laatste zeven dagen (van de 10) zijn ten laste van de ziekte- en invaliditeitsverzekering. Om deze reden kan dit verlof enkel voor een contractueel personeelslid opgevoerd worden.

#### **Afwezigheid ingeven**

Ga naar de component "Afwezigheid en vakantie" en klik op de link "Afwezigheid maken/bijwerken".

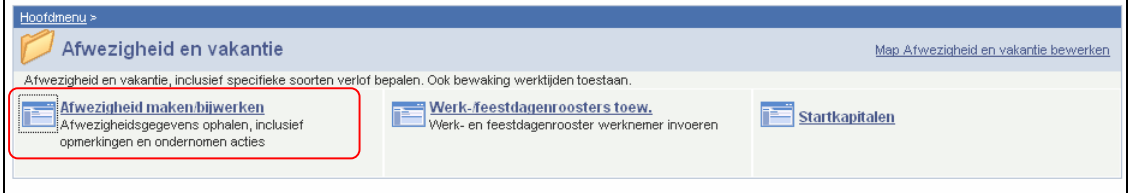

Geef de "begin- en einddatum" van de afwezigheid op.

Kies als "soort afwezigheid" "OMS" uit de picklist door op het **Q** te klikken.

De "Afwezigheidscode" wordt automatisch opgeladen omdat dit omstandigheidsverlof het enige verlof is dat invloed heeft op de verloning (van het contractueel personeelslid).

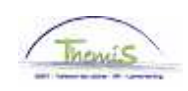

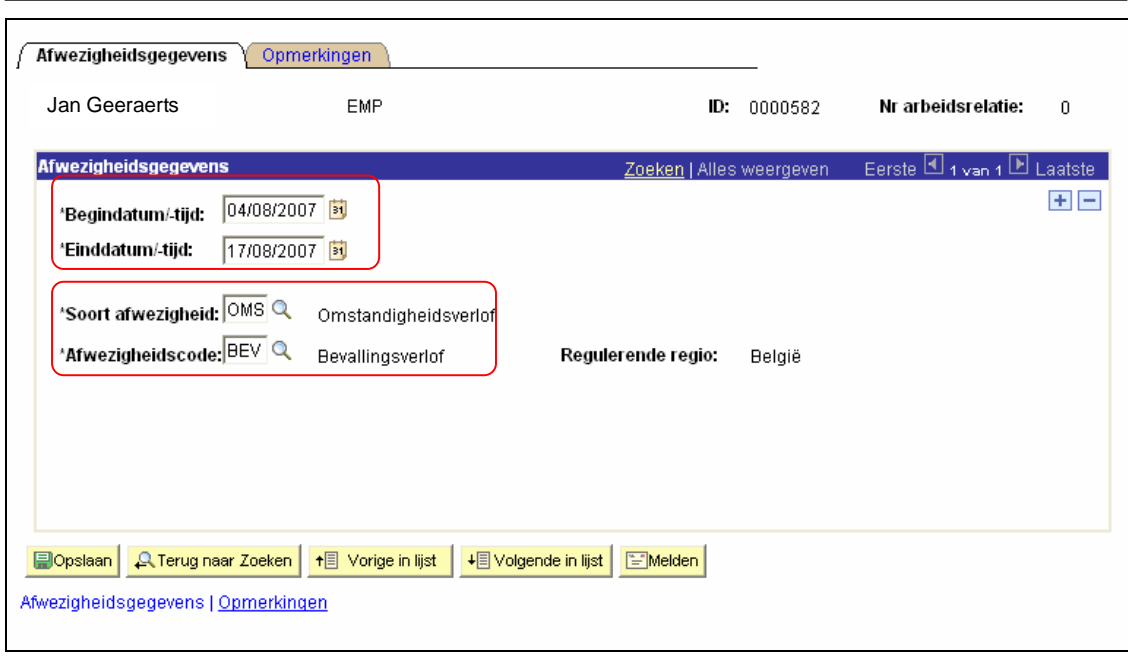

Klik op **Dopslaan** 

**Ga verder naar het proces om te valideren, eventueel te verifiëren en goed te keuren.** (Werkinstructie nr. XXX)

## **2. Het vaderschapsverlof bij hospitalisatie van de moeder of overlijden van de moeder**

# **Afwezigheid ingeven**

Ga naar de component "Afwezigheid en vakantie" en klik op de link "Afwezigheid maken/bijwerken".

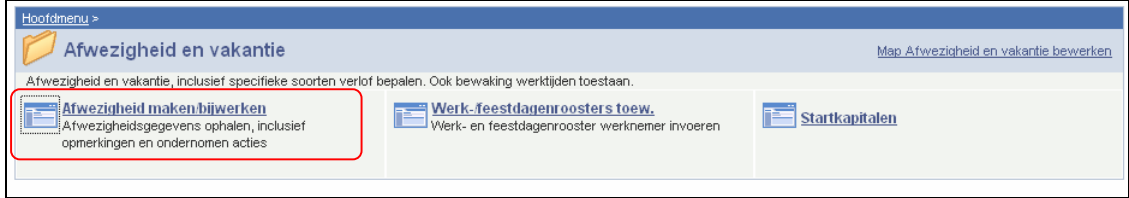

Geef de "begin- en einddatum" van de afwezigheid op.

Kies als "soort afwezigheid" "VOB" uit de picklist door op het **q** te klikken.

Kies volgende "Afwezigheidscode":

- VOH Vaderschapsverlof bij Hospitalisatie
- VOO Vaderschapsverlof bij Overlijden

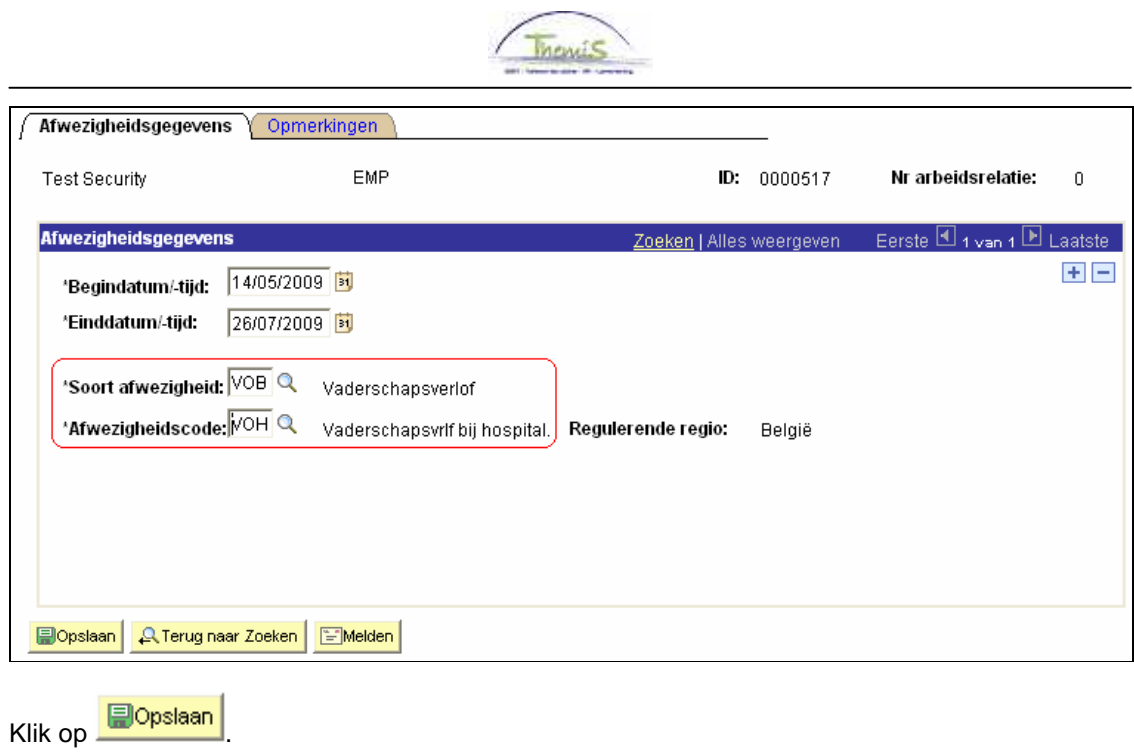

**Ga verder naar het proces om te valideren, eventueel te verifiëren en goed te keuren.** (Werkinstructie nr. XXX)